# **オーディオの操作**

# ランダム再生中の動作について

# ■ 曲を頭出しする

曲を頭出ししたときの動作が一部変わりました。

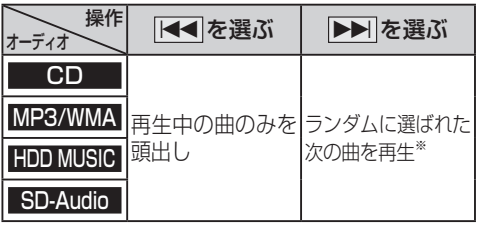

※  下記のランダム再生中は、フォルダ/アルバム/ プレイリストをまたいでの頭出しはできません。

MP3/WMA フォルダ HDD MUSIC アルバム、プレイリスト

# ■ 早送り・早戻しする

早送り・早戻ししている曲の最後または先頭ま でいったときの動作が一部変わりました。

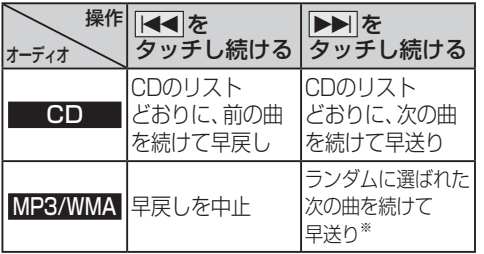

※  フォルダのランダム再生中は、フォルダをまたい での早送りはできません。

# 選曲方法を選んで再生する

リストから再生する曲を選ぶときの操作が一部 変わりました。

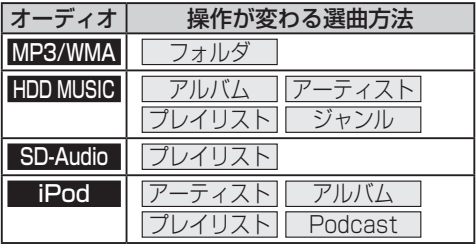

### **例: HDD MUSIC**

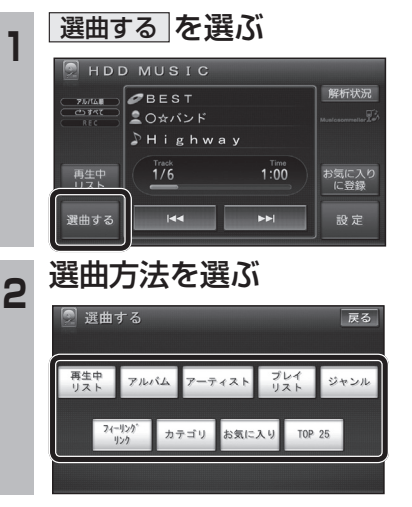

# ナビゲーション **ナビゲーション スキー・ライン アイディオ アイディオ アイディオ アイディオ アイディオ アイディオ アイディオ アイディオ アイディオ アイディオ アイディオ アイディオ アイディオ アイディオ アイディオ アイディオ アイディオ アイディオ アイディオ アイディオ アイディオ アイディオ アイディオ アイディオ アイディオ アイディオ アイディオ アイディオ アイディオ アイディオ アイディオ アイディオ アイディオ アイディオ** オーディオ

# 3 再生したい項目の再生▶を選ぶ

● 選んだ項目の先頭から再生を開始します。 例:アーティスト

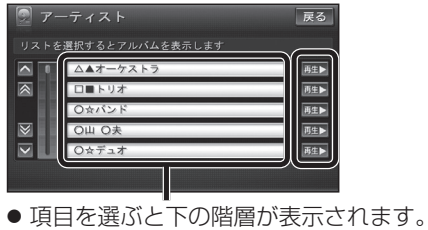

・ 曲リストが表示されたら、曲を選ぶと 再生します。

● iPodのみ: ALL を選ぶと、表示してい る全項目の、下の階層が表示されます。

# **HDD MUSICを再生する**

# HDD MUSICの基本操作

HDD MUSIC再生画面から、再生中の曲のリス トを表示できるようになりました。 再生中リスト のタッチキーが追加され、タッチ キーの配置が変わりました。

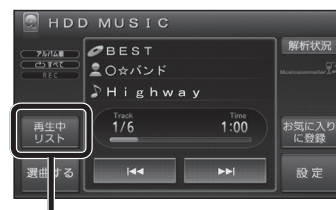

- 再生中の曲のリストを表示
- 表示されたリストから、再生したい曲を選ぶ ことができます。

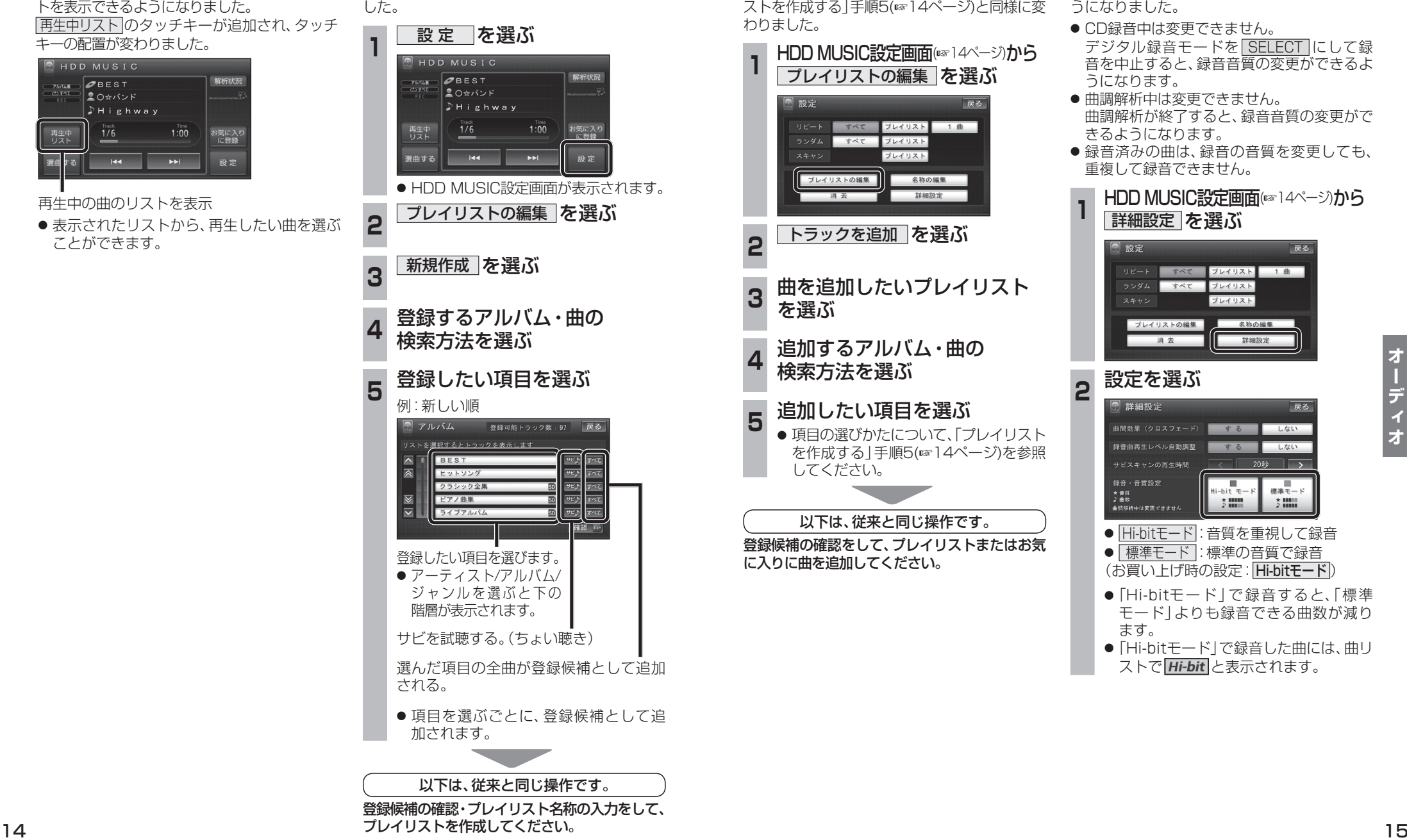

プレイリストを作成する

登録したい項目を選ぶときの操作が変わりま

**800 830**

# プレイリストやお気に入りに曲を追加する

追加したい項目を選ぶときの操作が、「プレイリ ストを作成する」手順5(14ページ)と同様に変 わりました。

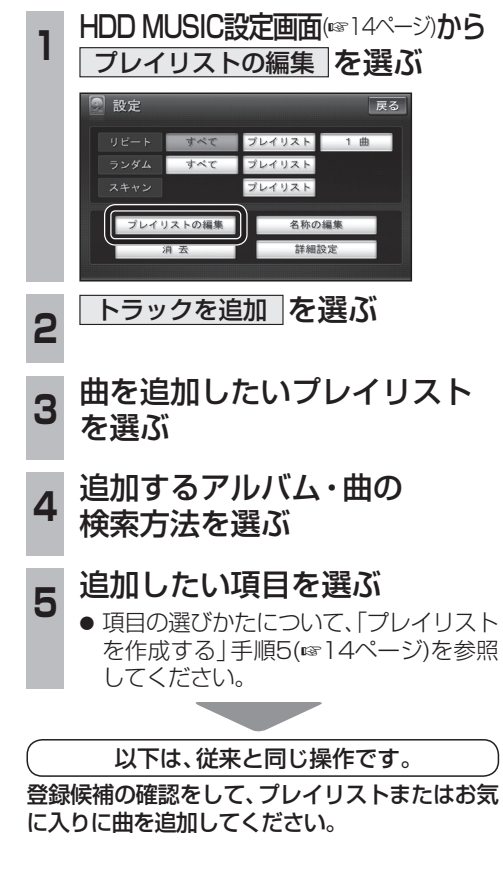

# CDの録音音質を選ぶ

HDDにCDを録音するときの音質を選べるよ うになりました。

- CD録音中は変更できません。 デジタル録音モードを SELECT にして録 音を中止すると、録音音質の変更ができるよ うになります。
- 曲調解析中は変更できません。 曲調解析が終了すると、録音音質の変更がで きるようになります。
- 録音済みの曲は、録音の音質を変更しても、 重複して録音できません。

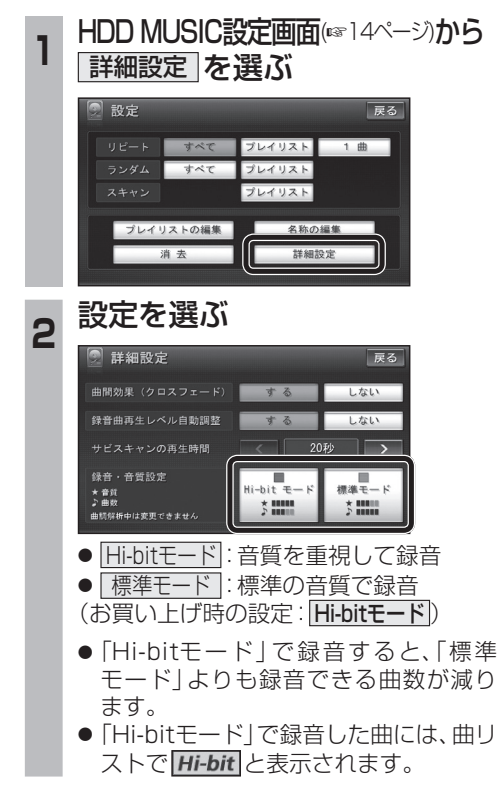

#### **iPodを再生する 800 830**

# iPodの基本操作

iPod再生画面に、アルバムアートワークが表示 されるようになりました。

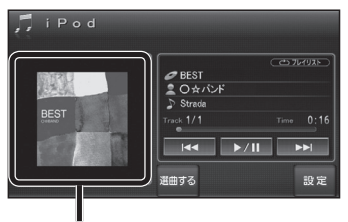

# アルバムアートワーク

- アルバムアートワーク表示サイズは、iPodの 仕様により異なります。
- 以下の場合は下記の画像が表示されます。
	- ・ 接続したiPod内にアルバム アートワークがない。

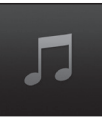

- ・ アルバムアートワーク取得中。
- ・ ナビゲーションでアルバム アートワークを表示できない iPodを接続している。(下記)

最新の適合機種および接続情報については、 当社サイト(http://panasonic.jp/navi/) をご覧ください。

# お知らせ

- iPodは、音声データの再生およびアルバム アートワークの表示が可能です。画像・映像 の表示はできません。
- iPod classic, iPod nano (第3世代)は、ナビ ゲーションと接続してもアルバムアートワーク を表示できません。

# **別売品と組み合わせて使う**

# ETC車載器と接続して使う

### **800 830**

別売のETC車載器(CY-ET912KDなど)を接続して いる場合、有効期限が切れたETCカードが挿入された ら、「ETCカードの有効期限をお確かめください」と 音声と画面表示でお知らせするようになりました。

● 有効期限が切れたETCカードを挿入したま まナビゲーションの雷源を入れたときも、 有効期限切れのお知らせをします。

DSRC車載器と接続して使う

# **860 890 910**

## SA・PAなどでの情報接続サービス

SA·PAや道の駅などに設置されたDSRC路側機より、付近 の観光情報や施設の情報などを取得することができます。

- サービスの利用できる場所は地図やハイウェイ マップの選択施設詳細情報に表示されます。
- 電波受信状態により、接続しにくい場合があります。

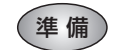

● ITSスポットの路面標示のある駐車 スペースに、車を駐車させてください。

### LINK画面(P.8)から DSRC情報接続 を選ぶ

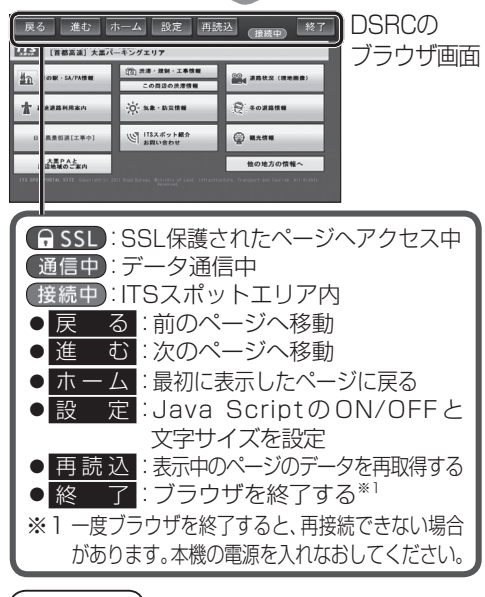

### お知らせ

●パソコンによる閲覧を前提としたページやブラ ウザのメモリの制限を超えるページは正しく 表示できない場合があります。